# **Модуль RF02 системи BITREK CONNECT**

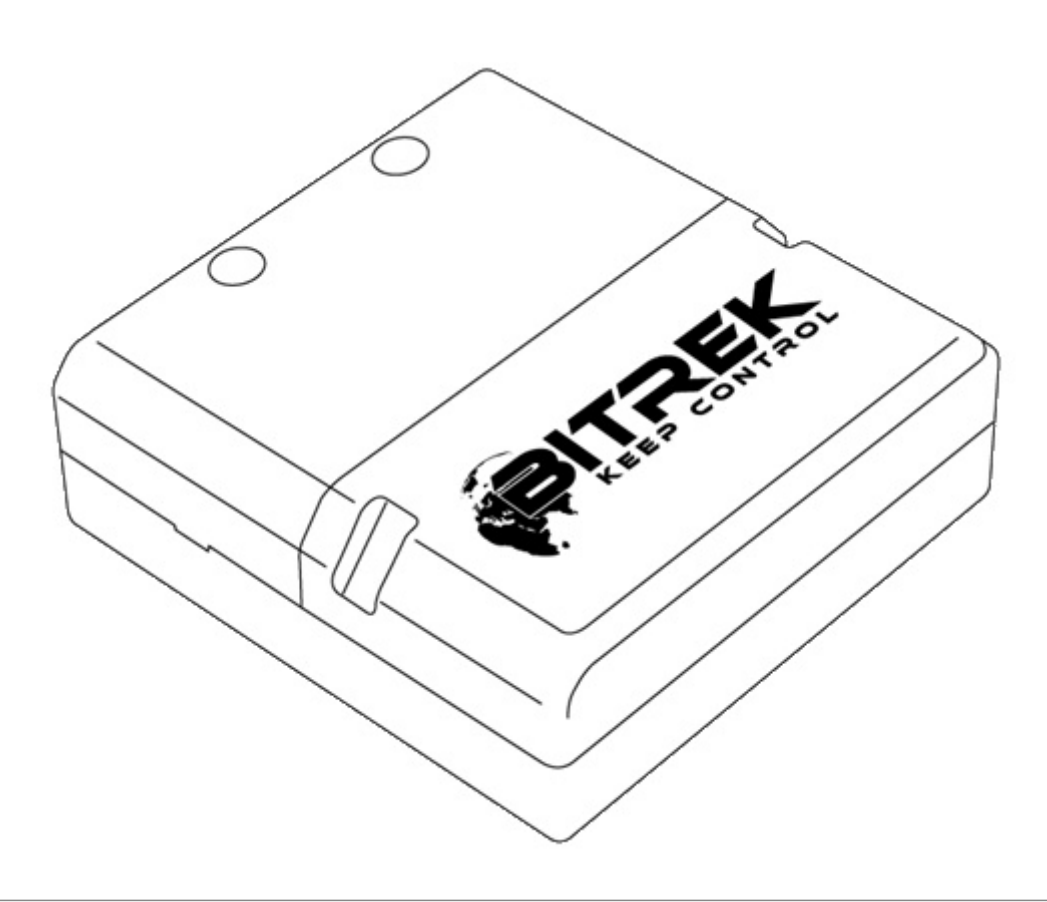

### **Призначення пристрою**

Модуль RF02 системи Bitrek Connect призначений для роботи з RFID-зчитувачами електронних карт, що працюють за інтерфейсу RS-485 та тих, що використовують для передачі інформації протокол "RCS SOVA". Модуль має енергонезалежну пам'ять, якої можуть зберігатися номери валідних карток. Отриманий номер карти та статус її валідності транслюється в шину Connect-Bus та може використовуватись іншими модулями системи Bitrek Connect.

### **Комплект поставки**

Модуль RF02 системи Bitrek Connect поставляється у наступному комплектації:

- Модуль RF02 1 шт;
- Технічний паспорт 1 шт;
- Гарантійний талон 1 шт;
- Пакувальна коробка 1 шт.
- Кабель MicroFit 4-pin 1 шт.
- Кабель MicroFit 6-pin 1 шт.
- Гумовий ущільнювач 3 шт.

# **Технічні характеристики пристрою**

Технічні характеристики пристрою представлені у таблиці 1.

Таблиця 1. Технічні характеристики пристрою

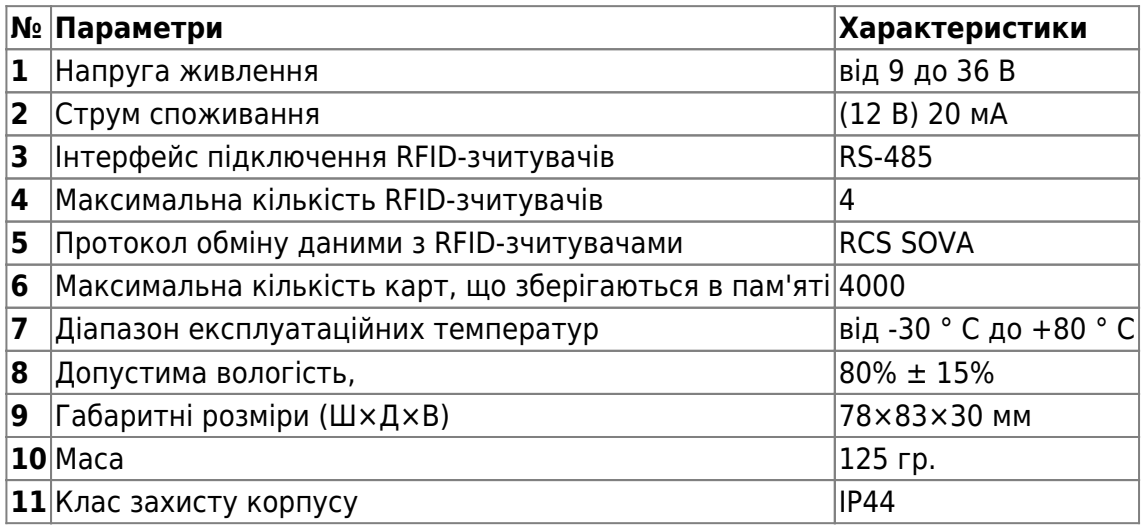

## **Зовнішній вигляд та габаритні розміри пристрою**

Bitrek Video Wiki - https://docs.bitrek.video/

Рис.1. Зовнішній вигляд та габаритні розміри

### **Призначення висновків**

Модуль RF02 оснащений трьома Micro-Fit роз'ємами (Рис.2).

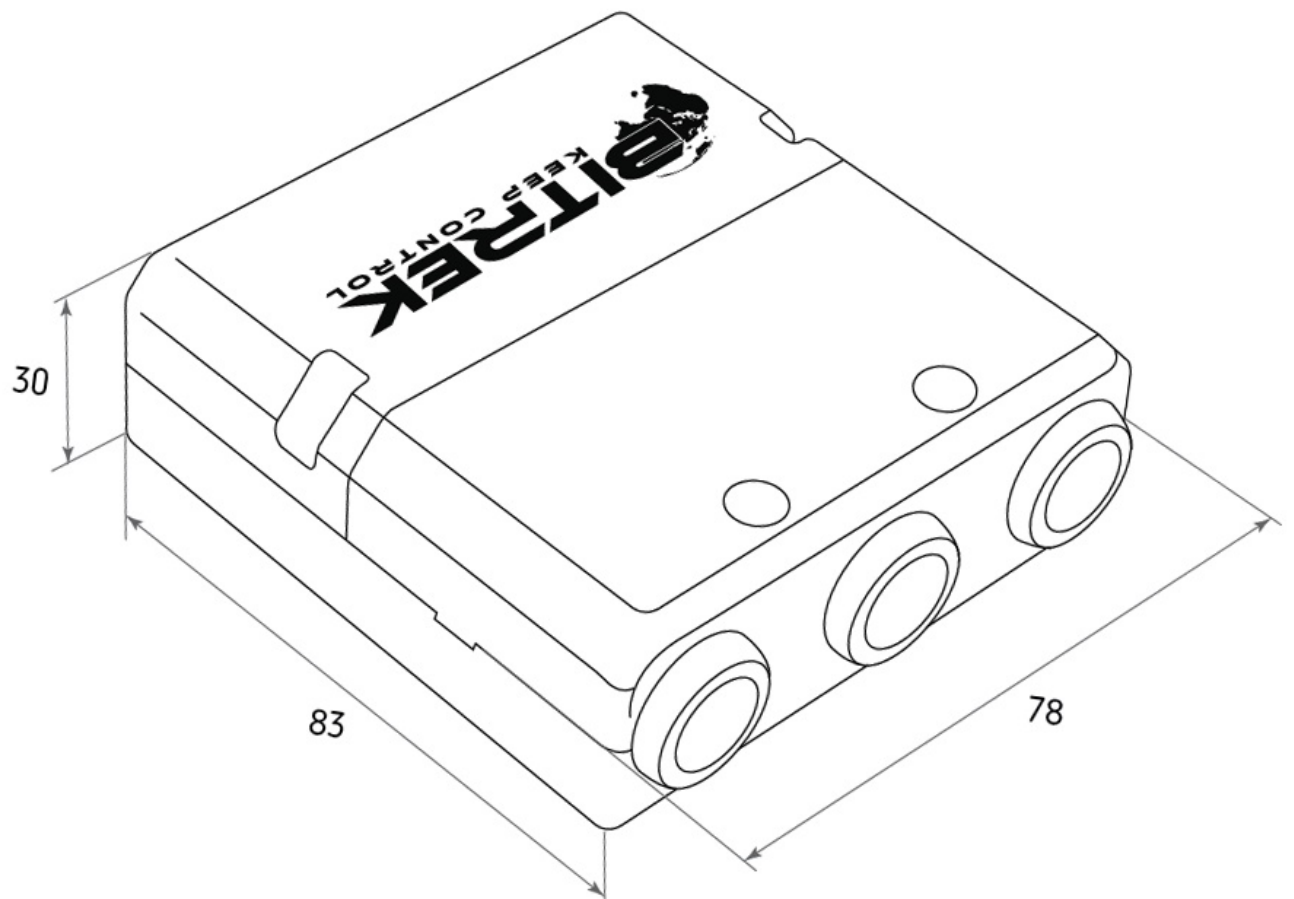

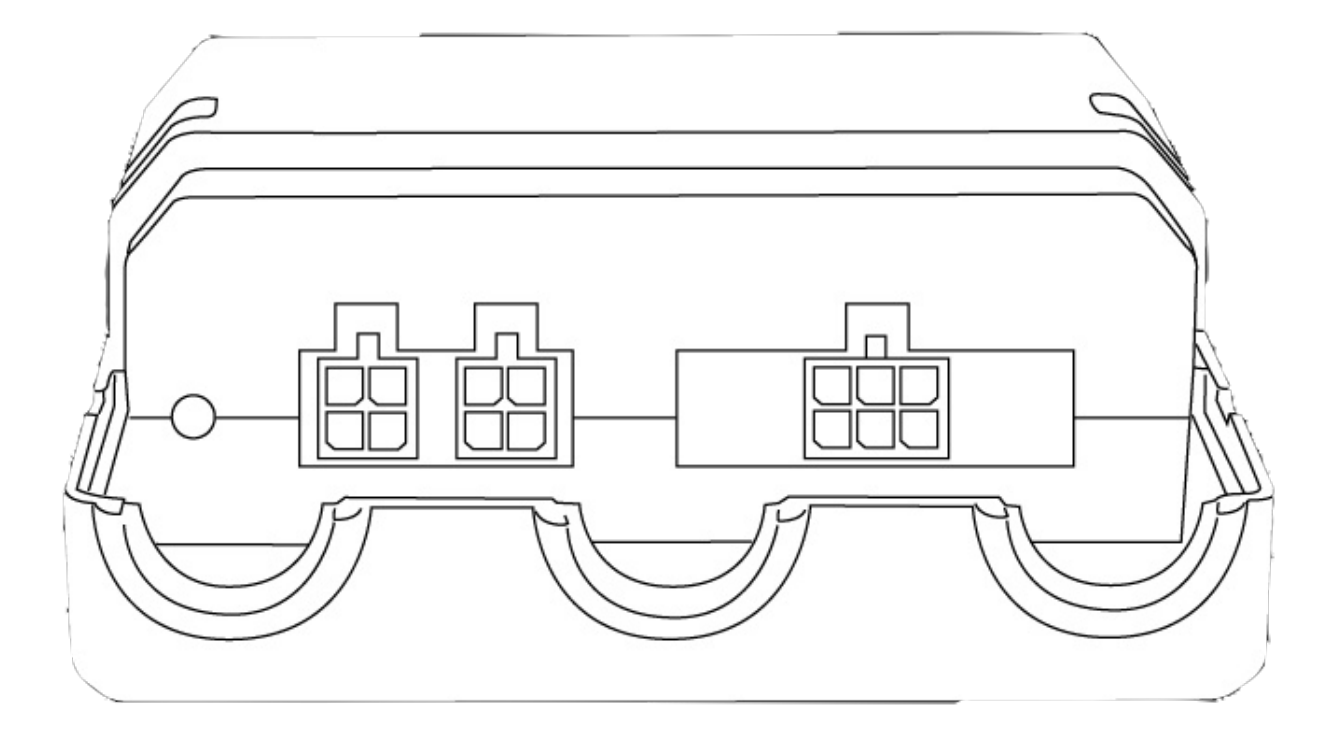

Рис.2. Зовнішній вигляд роз'ємів Чотириконтактні роз'єми (Рис.3) – це роз'єми шини Connect-Bus, які мають виводи живлення модуля та виводи сигнальні лінії шини.

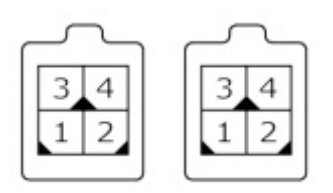

Рис.3. Роз'єми Connect-Bus №1 та №2

Цоколівка роз'ємів Connect-Bus представлена таблиці 2.

Таблиця 2.Цоколівка роз'ємів Connect-Bus №1 та №2

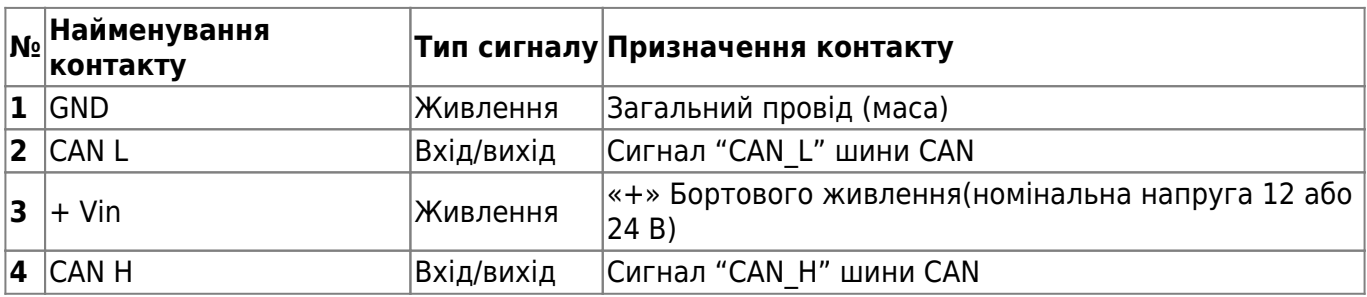

Шестиконтактний роз'єм (Рис.4) – це роз'єм для підключення RFID-зчитувачі. Має виводи живлення зчитувачів та сигнальні лінії RS-485

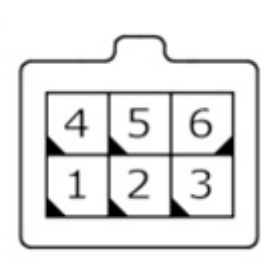

Рис.4. Гніздо для підключення зовнішніх пристроїв

Цокольівка роз'єму для підключення RFID-зчитувачів представлена у таблиці 3.

Таблиця 3. Цокольівка роз'єму зовнішніх пристроїв

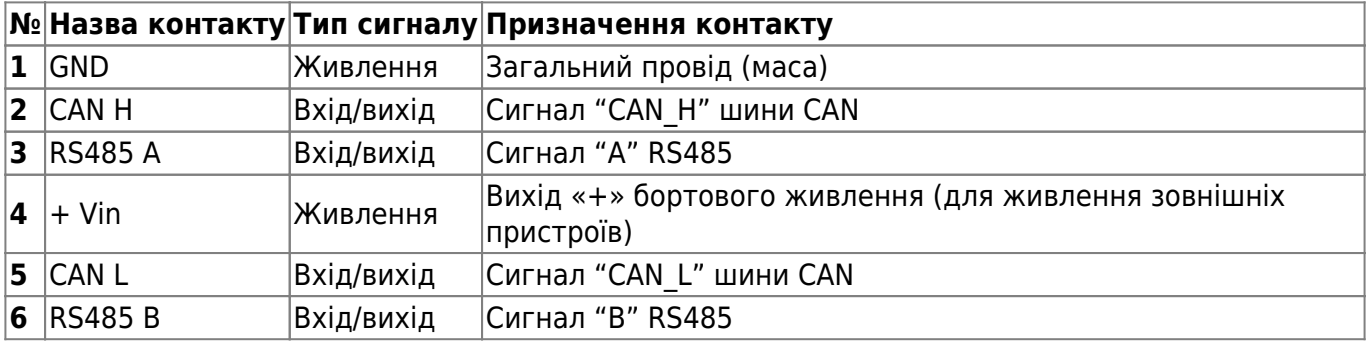

## **Опис органів індикації**

На передній панелі модуля з боку роз'ємів розміщено світлодіод, який відображає поточний стан пристрою. Цей світлодіод безперервно світиться, якщо підключення до шини Connect-Bus виконано успішно.

## **Опис роботи модуля**

Модуль RF02 системи Bitrek Connect працює зі зчитувачами RFID-карт, що працюють за протоколом RCS SOVA. До одного модуля може бути підключено до чотирьох зчитувачів за допомогою інтерфейсу RS-485

При отриманні номера RFID картки від одного зі зчитувачів, модуль шукає отриманий номер у пам'яті. Якщо номер отриманої картки знайдено в пам'яті, то модуль транслює його в шину Connect-Bus. При цьому транслюється і статус валідності картки, який вказує на те, що дана карта валідна. Якщо код отриманої картки не знайдено у пам'яті – модуль транслює в шину номер отриманої картки та її статус – «чужа карта».

Параметр статусу картки може бути переданий трекером системи Bitrek Connect як окремий датчик, або використаний іншими модулями системи Bitrek Connect. Наприклад, статус валідності отриманої картки може бути використаний модулем RL02 для керування підключеного до нього навантаження.

Змінні статуси та номери картки транслюються в одному PGN. При цьому кожному

підключеному RFID-читачу відповідає свій PGN. Список всіх транслюваних змінних представлений у [Додатку 2.](#page-9-0)

Слід враховувати, що до одного модуля RF02 можливо підключено до 4 RFID зчитувачів. При цьому база зберігання номерів карток у модулі загальна для всіх підключених зчитувачів.

## **Налаштування модуля RF02**

Модуль RF02 має ряд параметрів, що настроюються, до яких представлено у Додатку 1. Для налаштування модуля RF02 використовується модуль конфігуратора системи Bitrek Connect, а також ПЗ Connect Configurator. Порядок роботи з модулем конфігуратора та ПЗ докладно описані в «Посібнику з організації та налаштування системи Bitrek Connect».

Основні параметри, які потрібно налаштувати для роботи модуля, наступні:

1. Мережна адреса модуля RF02 на шині Bitrek Connect. Адреса повинен бути унікальним, щоб не допустити колізій на шині.

2. Дозвіл опитування підключеного RFID зчитувача має бути увімкнено.

3. Мережна адреса підключеного зчитувача на шині RS-485 повинен збігатися з адресою зчитувача.

При роботі слід вибрати один із двох режимів роботи: довгою даних, що дорівнює 5 байт, або 4 байти. Це налаштування визначається значенням параметра 0201. Типово значення даного параметра 0, що відповідає режиму роботи з картками довжиною 5 байт.

У разі роботи з повним ключем картки (5 байт) пристрій транслює із шину Connect-Bus повний номер карти.

У разі роботи в режимі 4-х байт, пристрій буде транслювати номер картки без урахування першого. Отриманий номер цьому режимі в більшості випадків відповідатиме номеру, нанесеному на RFID карті.

Модуль дозволяє зберігати до 4096 номерів карт. Для роботи з пам'яттю модуля використовуються команди у таблиці 4.

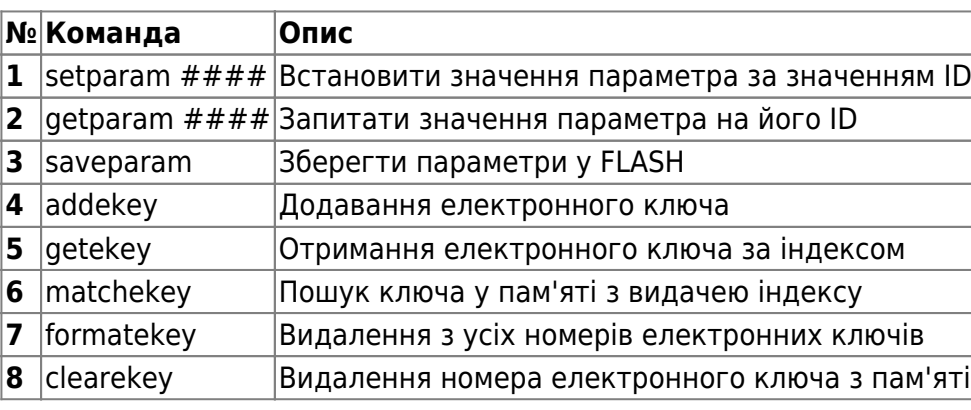

Таблиця 4. Список команд для роботи з модулем RF02

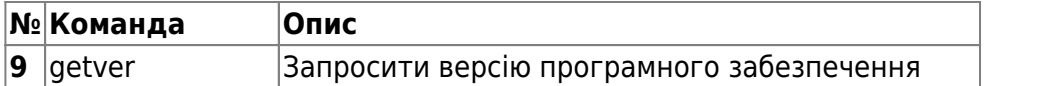

Пояснення до таблиці 5:

#### **Встановити значення за значенням ID/запитати значення параметра за його ID.**

Стандартні команди для читання та запису параметрів пристрої. Список всіх параметрів, що настроюються, представлений в [Додатку 1.](#page-8-0)

#### **Зберегти параметри у FLASH.**

Після кожної зміни налаштувань, модулю необхідно відправляти команду: saveparam

Після отримання цієї команди модуль надсилає відповідь у вигляді: "PARAM SAVED" і зберігає змінені параметри у FLASH пам'яті.

#### **Додавання електронного ключа.**

Приклад команди: addekey XXXXXXXXXX:

де: addekey – команда; XXXXXXXXXX –ID електронного ключа, суворо 10 символів.

У відповідь надсилається результат збереження з кодом результату. Можливі наступні варіанти відповіді: "addekey: OK,XXXX" - ключ успішно збережений в комірку з індексом XXXX; "addekey: MATCH,XXXX" - виявлено збіг ключа в осередку з індексом XXXX; "addekey: ERR,0" - збій збереження через переповнення пам'яті Електронні ключі.

#### **Отримання електронного ключа за індексом.**

Ця команда використовується для зчитування з пам'яті пристрою ID електронного ключа за його індексом. Приклад команди: getekey XXXX;

, де:

getekey – команда; XXXX – індекс ключа. У відповідь надсилається результат із ключем або кодом результату. Можливі наступні варіанти відповіді: "getekey: XXXX,YYYYYYYYYYY" - в осередку записаний ASCII-кодований ключ; "getekey: XXXX,EMPTY" - вказаний осередок порожній; "getekey: XXXXX,UNFORMATED" - збій форматування даного ключа.

#### **Пошук ключа у пам'яті з видачею індексу.**

Ця команда використовується для пошуку ключа в пам'яті пристрою. При збігу ключа видається індекс комірки зі збереженим ключем. Приклад команди:

matchekey XXXXXXXXXX;

де: matchekey – команда; XXXXXXXXXX – ASCII-кодований ключ.

У відповідь надсилається результат пошуку відповідності з кодом результату.

Можливі наступні варіанти відповіді: «matchekey: OK,YYYY>» – знайдено відповідність у осередку з індексом YYYY; "matchekey: ERR>" - відповідей не знайдено.

#### **Видалення з пам'яті всіх номерів електронних ключів.**

Ця команда служить для видалення з пам'яті всіх електронних ключів. Приклад команди: formatekey;

У відповідь надсилається результат у форматі: "formatekey: OK>" - команда виконана успішно.

#### **Блокування в пам'яті вказаного номера ключа.**

Ця команда використовується для блокування вказаного номера ключа. Приклад команди: clearekey XXXXXXXXXX;

,де: clearekey – команда; XXXXXXXXXX - ASCII-кодований ключ

У відповідь надсилається результат у форматі: "clearekey: ERR,0" - помилка при видаленні вказаного номера ключа; "clearekey: ОК,0" - ключ із зазначеним номером заблокований у пам'яті пристрою.

Слід враховувати, що блокування ключа у пам'яті не дозволяє скористатися цим ключем як валідним, проте не очищає зайняте у пам'яті місце цим ключем. Якщо потрібно заново скористатися заблокованим ключем, його слід додати використовуючи команду addekey. Доданий ключ займе нову осередок пам'яті пристрою.

#### **Запросити версію програмного забезпечення пристрою.**

Ця команда служить для отримання рядка з версією ПЗ пристрої. Приклад команди: getver;

У відповідь надсилається рядок у вигляді: "RF02 VER. 1.27»

### **Додавання електронних ключів**

Рядок зі значенням електронної картки повинен містити строго 10 символів - цифри 0-9 або великі літери A-F. Кожна пара символів кодує один байт в ASCII поданні.

Номер картки повинен бути записаний у шістнадцятковій системі обчислення (HEX) з побайтною перестановкою, від молодшого байта до старшому. Першим записується молодший байт електронної картки, другим – старший. У парі символів перший символ – старший

напівбайт, другий – молодший.

#### Приклад налаштування:

На карті нанесено її номер 8597874069. Перш за все цей номер необхідно перевести до HEX. Після конвертації виходить число 200792595.

Далі це число необхідно записати в пам'ять модуля від старшого байта до молодшого. Враховуючи те, що довжина ключа повинна складатися строго з 10 символів, то відсутній символ замінюється нулем.

Команда виглядатиме так: addekey 9525790002;

# <span id="page-8-0"></span>**Додаток 1. Параметри пристрою**

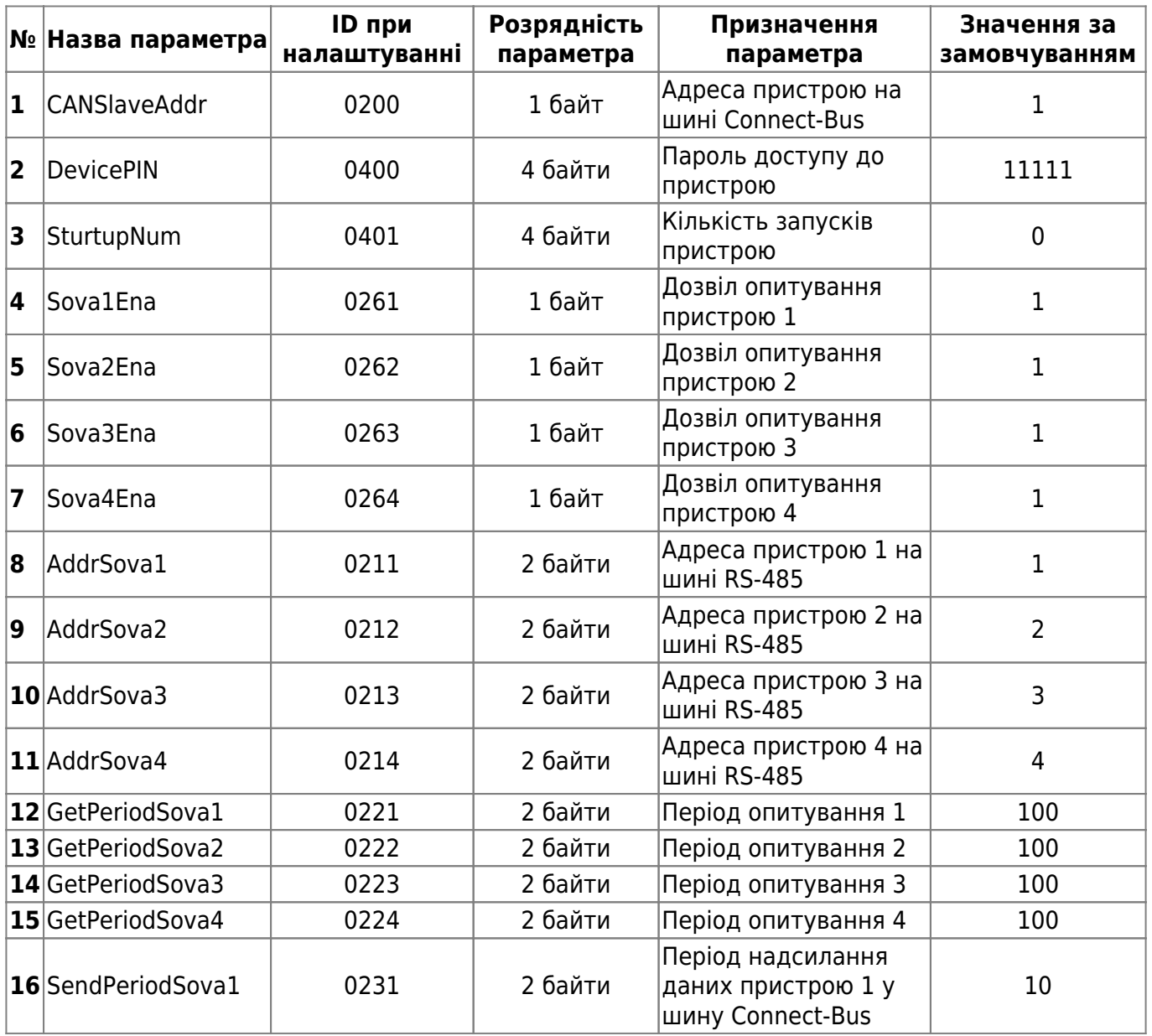

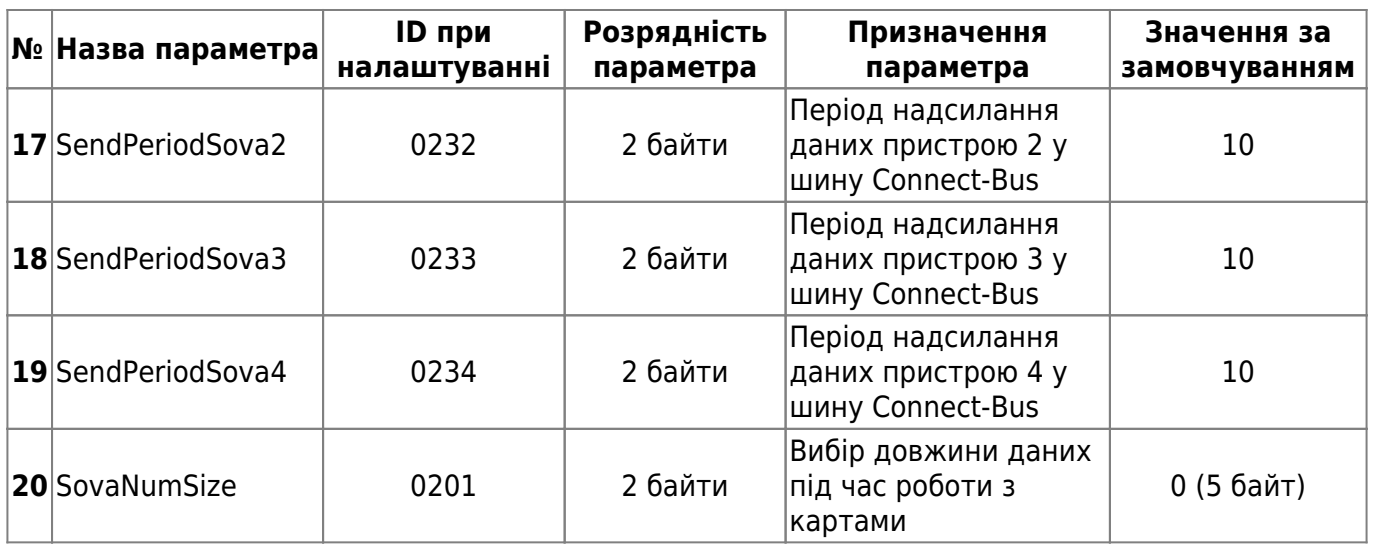

## <span id="page-9-0"></span>**Додаток 2. Список змінних, що транслюються в шину Connect-Bus**

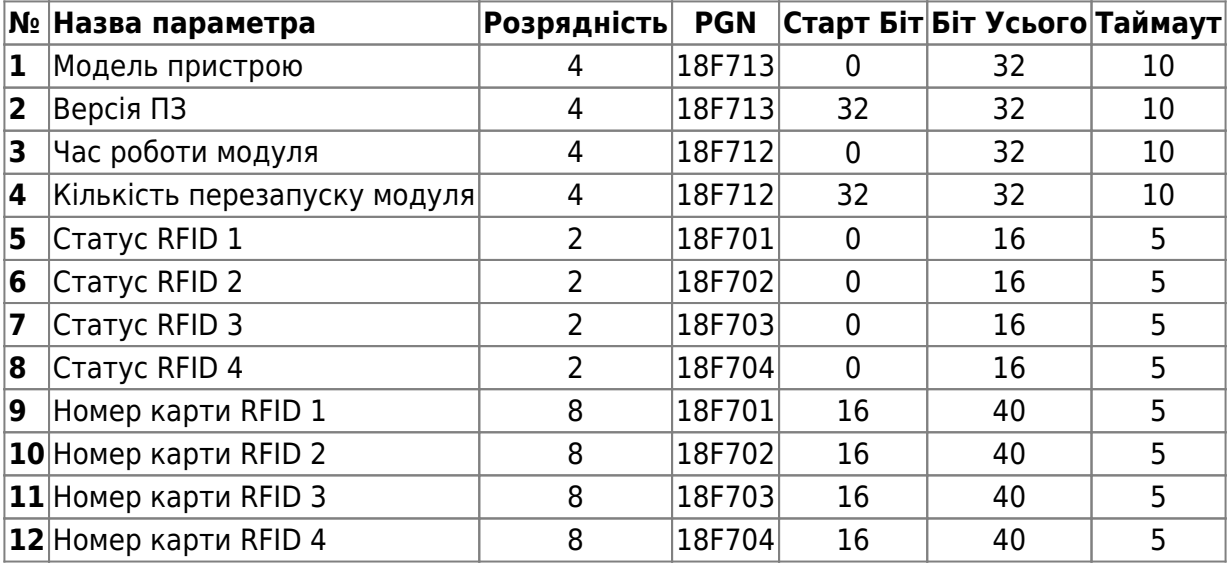

#### *Примітка:*

Змінні статус RFID можуть приймати наступні значення:

01 – карта не виявлена;

03 – картку виявлено, але не авторизовано, статус «Чужа карта»;

07 – картку виявлено та авторизовано, статус «Своя карта».

#### From: <https://docs.bitrek.video/> - **Bitrek Video Wiki**

Permanent link: **<https://docs.bitrek.video/doku.php?id=uk:rf02>**

Last update: **2024/04/18 12:26**